#### **Cloud Connect**

## **Preguntas frecuentes**

**Edición** 01 **Fecha** 2023-05-28

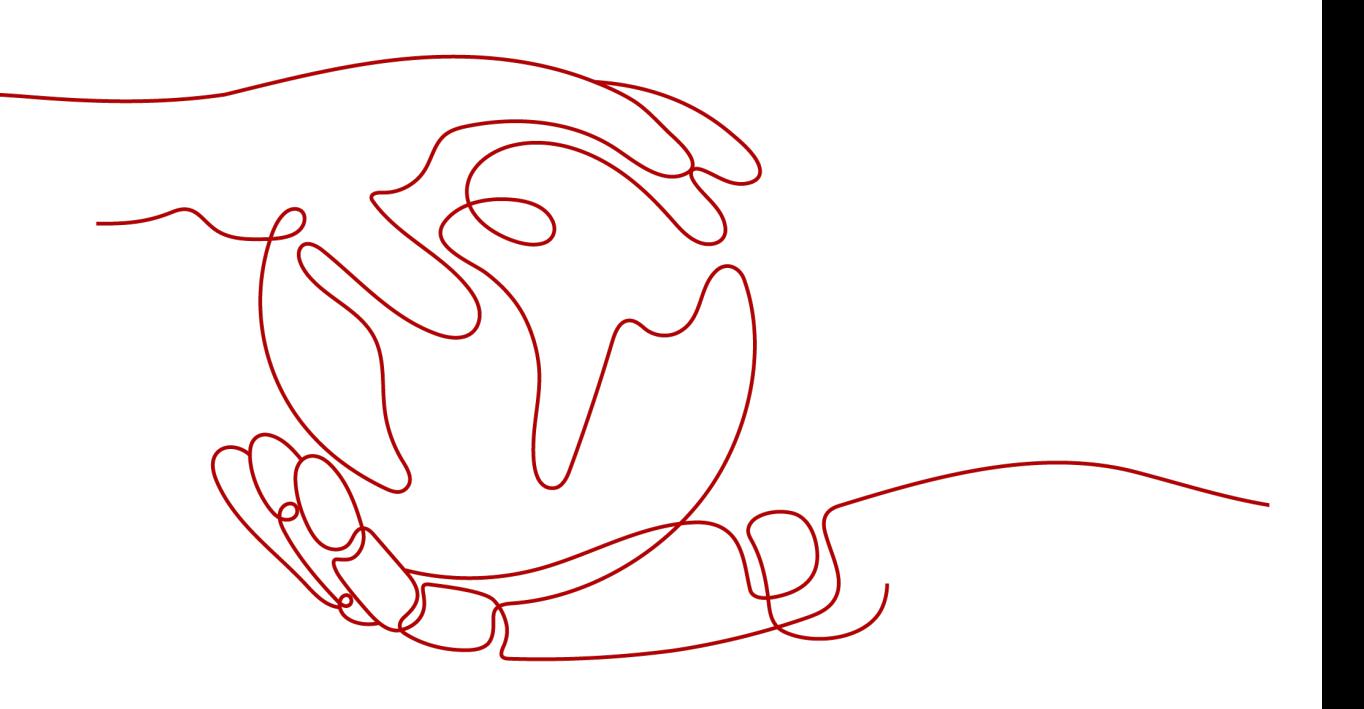

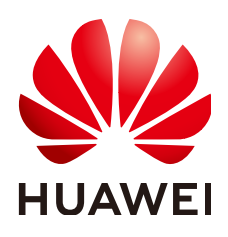

**HUAWEI CLOUD COMPUTING TECHNOLOGIES CO., LTD.**

#### **Copyright © Huawei Cloud Computing Technologies Co., Ltd. 2023. Todos los derechos reservados.**

Quedan terminantemente prohibidas la reproducción y/o la divulgación totales y/o parciales del presente documento de cualquier forma y/o por cualquier medio sin la previa autorización por escrito de Huawei Cloud Computing Technologies Co., Ltd.

#### **Marcas registradas y permisos**

El logotipo y otras marcas registradas de Huawei pertenecen a Huawei Technologies Co., Ltd. Todas las demás marcas registradas y los otros nombres comerciales mencionados en este documento son propiedad de sus respectivos titulares.

#### **Aviso**

Es posible que la totalidad o parte de los productos, las funcionalidades y/o los servicios que figuran en el presente documento no se encuentren dentro del alcance de un contrato vigente entre Huawei Cloud y el cliente. Las funcionalidades, los productos y los servicios adquiridos se limitan a los estipulados en el respectivo contrato. A menos que un contrato especifique lo contrario, ninguna de las afirmaciones, informaciones ni recomendaciones contenidas en el presente documento constituye garantía alguna, ni expresa ni implícita.

Huawei está permanentemente preocupada por la calidad de los contenidos de este documento; sin embargo, ninguna declaración, información ni recomendación aquí contenida constituye garantía alguna, ni expresa ni implícita. La información contenida en este documento se encuentra sujeta a cambios sin previo aviso.

## **Índice**

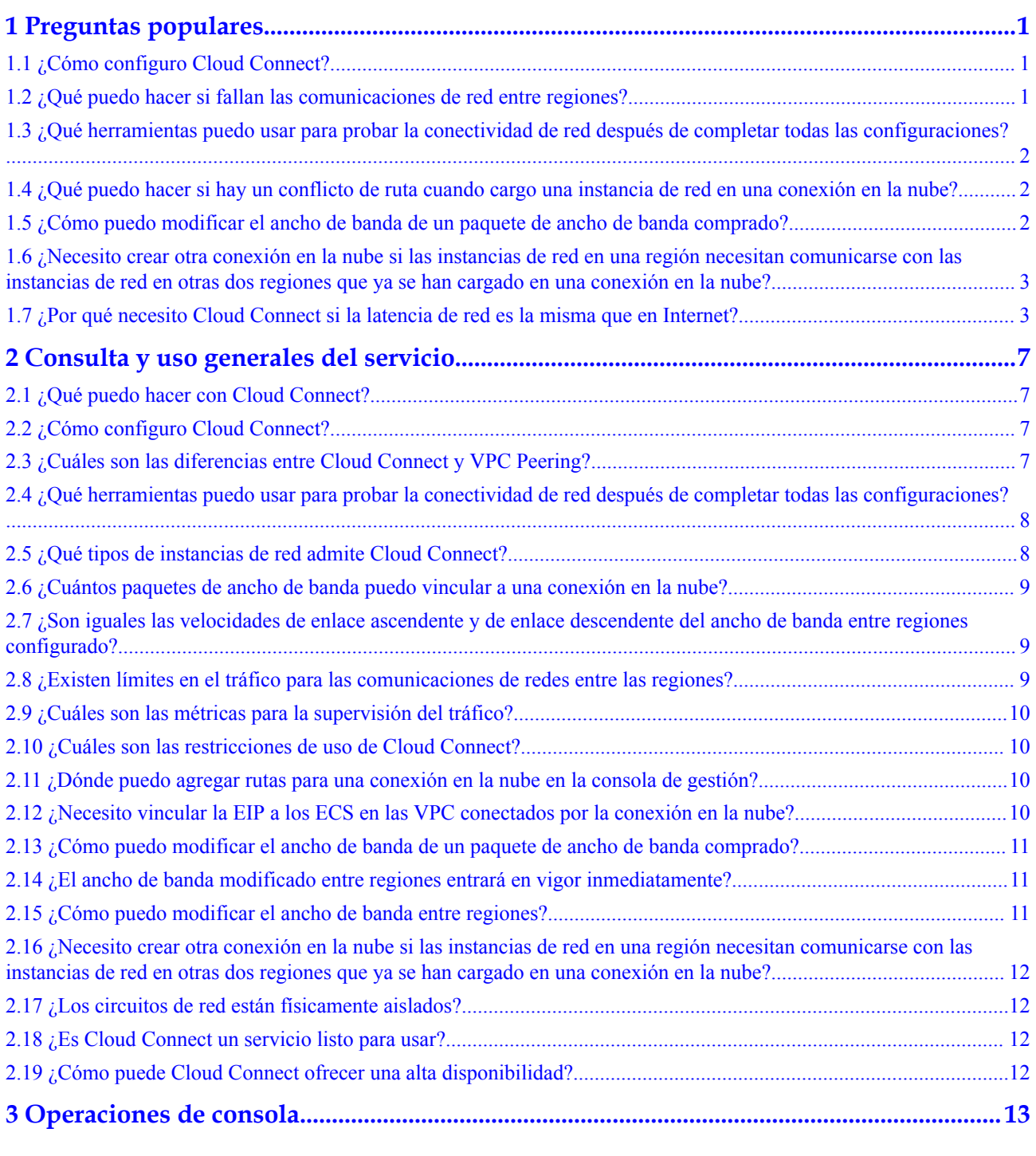

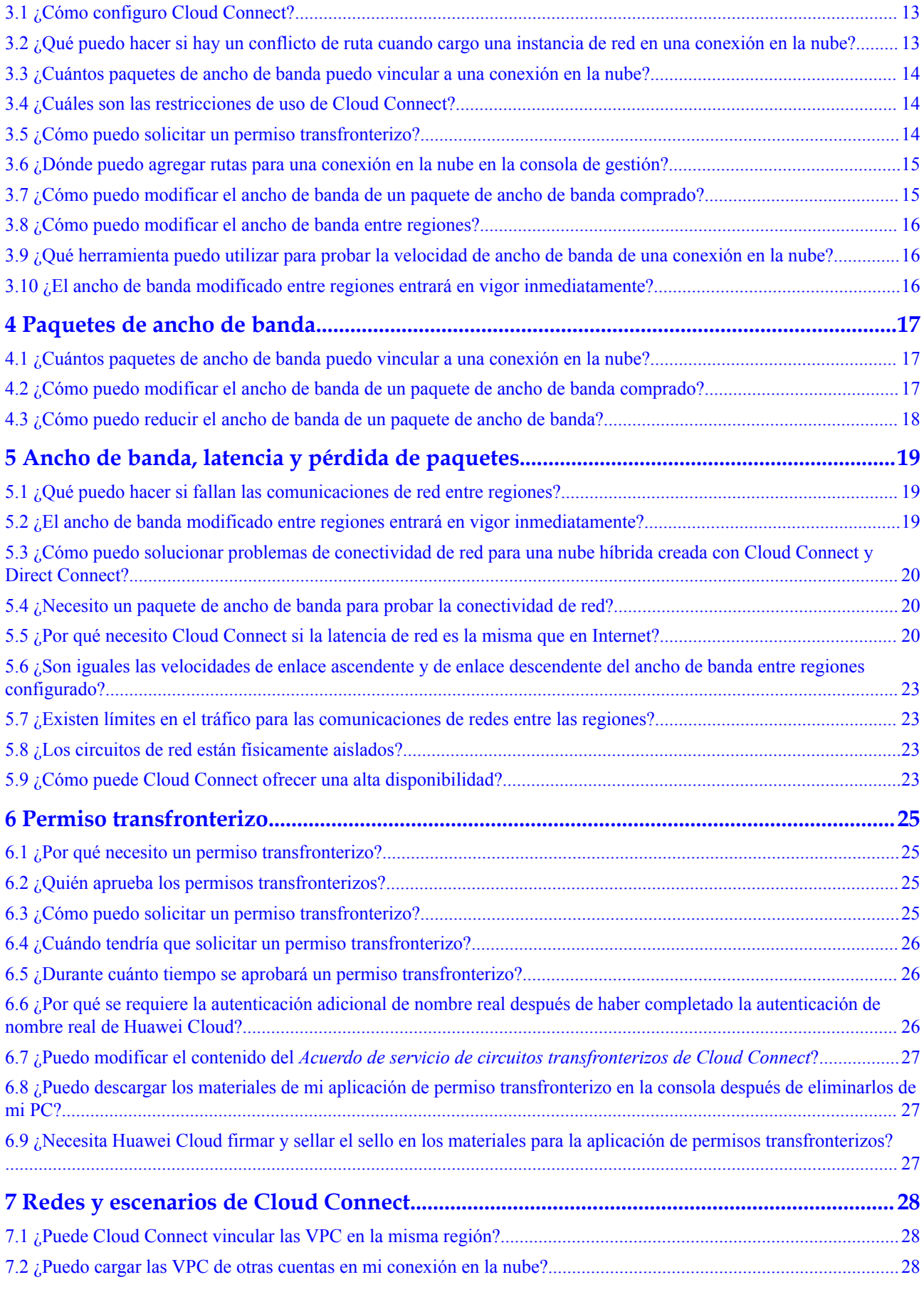

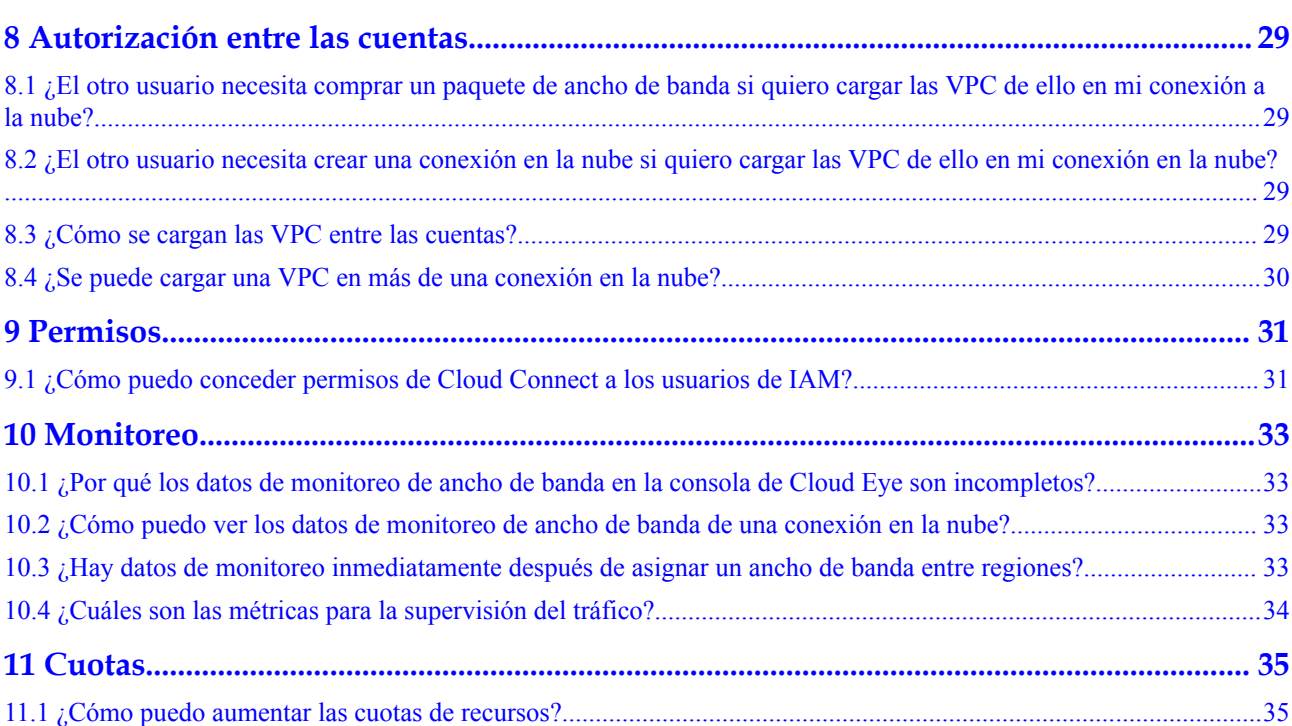

## **1 Preguntas populares**

## <span id="page-5-0"></span>**1.1 ¿Cómo configuro Cloud Connect?**

Para configurar Cloud Connect, realice los siguientes pasos en la consola de gestión:

- 1. Cree una conexión en la nube, que conectará todas las instancias de red cargadas y permitirá que las instancias se comuniquen entre sí a través de una red privada.
- 2. Cargue las instancias de red que necesitan comunicarse entre sí a la conexión en la nube. Se admiten dos tipos de instancias de red, la de VPC y la del gateway virtual.
- 3. Si las instancias de red se encuentran en diferentes regiones, compre un paquete de ancho de banda y vincúlelo a la conexión en la nube.
- 4. Asigne los anchos de banda entre regiones para las comunicaciones de red entre regiones.

## **1.2 ¿Qué puedo hacer si fallan las comunicaciones de red entre regiones?**

Después de completar toda la configuración requerida, puede usar ICMP o Telnet para probar la conectividad de red. Si las comunicaciones de red fallan, haga lo siguiente para localizar el error:

- l Compruebe si el grupo de seguridad que contiene los ECS en la VPC de destino permite el tráfico ICMP o Telnet sobre el puerto correspondiente en la dirección de entrada. Si no se permite el tráfico ICMP o Telnet, el grupo de seguridad bloqueará los paquetes.
- l Compruebe si se ha configurado una ACL de red para que la subred en la VPC de destino deniegue las comunicaciones entre las VPC de origen y de destino. Si existe tal ACL, los paquetes serán bloqueados por la ACL.
- Compruebe si hay subredes superpuestas en las VPC de origen y destino. Si tienen las subredes superpuestas, los paquetes no se enviarán a la subred de la VPC de destino.
- l Compruebe si se asigna un ancho de banda entre regiones entre las regiones de origen y de destino. Si tiene un paquete de ancho de banda pero no hay ancho de banda entre regiones entre las regiones diferentes, es posible que los 10 kbit/s de ancho de banda predeterminados no transmitan paquetes de ICMP grandes o paquetes de Telnet.

## <span id="page-6-0"></span>**1.3 ¿Qué herramientas puedo usar para probar la conectividad de red después de completar todas las configuraciones?**

Utilice ICMP o Telnet para probar si las VPC de diferentes regiones pueden comunicarse entre sí.

## **1.4 ¿Qué puedo hacer si hay un conflicto de ruta cuando cargo una instancia de red en una conexión en la nube?**

Cuando está cargando una VPC, el sistema puede mostrar un mensaje "A routing conflict has occurred in this VPC. This route is already being used in other scenarios, such as VPC Peering or VPN." Si esto sucede, compruebe si la VPC es utilizada por:

- l Bloque de CIDR personalizado
- Direct Connect
- l VPN
- l Interconexión de VPC

Si la VPC es utilizada por cualquiera de los anteriores, puede haber conflictos de ruta. En este caso, disocie la VPC del recurso y, a continuación, cargue la VPC en la conexión a la nube o seleccione otra VPC basada en su plan de red.

#### **1.5 ¿Cómo puedo modificar el ancho de banda de un paquete de ancho de banda comprado?**

Cloud Connect le permite modificar el ancho de banda de un paquete de ancho de banda comprado.

Para modificar el ancho de banda, realice las siguientes operaciones:

- 1. Inicie sesión en la consola de gestión.
- 2. Pase el ratón sobre la esquina superior izquierda para mostrar **Service List** y elija **Networking** > **Cloud Connect**.
- 3. En el panel de navegación de la izquierda, elija **Cloud Connect** > **Bandwidth Packages**.
- 4. Busque el paquete de ancho de banda y haga clic en **Modify Bandwidth** en la columna **Operation**.

#### $\Box$  NOTA

Puede aumentar o disminuir el ancho de banda. En los siguientes pasos, se usa como ejemplo aumentar el ancho de banda.

- l Si aumenta el ancho de banda, debe pagar por el aumento del ancho de banda. El nuevo ancho de banda será válido después de que realice el pago.
- l Si disminuye el ancho de banda, el sistema reembolsará el sobrepago a su cuenta. El nuevo ancho de banda entra en vigor inmediatamente.
- <span id="page-7-0"></span>5. Seleccione **Increase bandwidth** y haga clic en **Continue**.
- 6. Especifique el nuevo ancho de banda y haga clic en **OK**.
- 7. Confirme la configuración y haga clic en **Submit**.
- 8. Seleccione un método de pago y haga clic en **Pay**.

#### $\Box$  NOTA

- $\bullet$  Modificar el ancho de banda no interrumpe los servicios, pero cancelar la suscripción de un paquete de ancho de banda que se ha vinculado a una conexión en la nube o desvincular un paquete de ancho de banda de una conexión en la nube lo hará. Antes de darse de baja de un paquete de ancho de banda vinculado a una conexión en la nube, desvíselo de la conexión en la nube.
- l Si el paquete de ancho de banda va a caducar dentro de las próximas 24 horas, no puede aumentar o disminuir el ancho de banda.

## **1.6 ¿Necesito crear otra conexión en la nube si las instancias de red en una región necesitan comunicarse con las instancias de red en otras dos regiones que ya se han cargado en una conexión en la nube?**

No.

Cargue las instancias de red de la primera región a la conexión en la nube utilizada por las instancias de red de las otras dos regiones y asigne el ancho de banda entre regiones entre cada par de regiones.

De esta manera, las instancias de red en las tres regiones pueden comunicarse entre sí.

#### **1.7 ¿Por qué necesito Cloud Connect si la latencia de red es la misma que en Internet?**

Tenga en cuenta lo siguiente cuando use Cloud Connect:

- l **Rendimiento de red**
- l **[Distancia de transmisión](#page-8-0)**
- l **[Ventajas de Cloud Connect](#page-8-0)**

#### **Métricas de medición del rendimiento de la red**

l Tasa de pérdida de paquetes: la proporción de paquetes perdidos durante la transmisión de la red

Esta métrica mide las capacidades de reenvío de paquetes de la red. La diferencia entre el número de paquetes desde el emisor y el número de paquetes al receptor es el número de paquetes perdidos durante la transmisión de la red. El porcentaje de los paquetes que se pierden es la tasa de pérdida de paquetes.

Jitter: la fluctuación en la latencia de los paquetes que fluyen por la red

Los dispositivos físicos, tales como routers, que reenvían paquetes de datos en la red tienen búferes. Cuando se transmite una cantidad de datos que excede la capacidad de transmisión del cable, los dispositivos físicos almacenarán en el búfer los paquetes

<span id="page-8-0"></span>excedentes. Los paquetes que no están almacenados en búfer o almacenados en búfer durante un corto tiempo llegan más rápido que los almacenados en búfer durante más tiempo. Esta variación se denomina fluctuación de fase de la red.

l Latencia: el tiempo medio de ida y vuelta para transmitir paquetes entre dos nodos de red

Para un dispositivo de almacenamiento y reenvío, el retardo comienza cuando el último bit de la última marca de datos entra en el dispositivo y termina cuando el primer bit de la marca de datos aparece en la interfaz de salida. La diferencia de tiempo es el retardo del dispositivo de almacenamiento y reenvío.

Generalmente, existen los siguientes tipos de retraso:

- Retardo de propagación: el tiempo necesario para transmitir un paquete en el medio de transmisión. El retardo de propagación es directamente proporcional a la distancia física entre los dos extremos y el tamaño del paquete. Cuanto mayor sea la distancia física y mayor sea el paquete, mayor será el retardo de transmisión.
- Retardo del dispositivo: el tiempo que tarda un dispositivo físico, como un router, en reenviar un paquete de datos. El retardo del dispositivo está relacionado con el rendimiento de reenvío del dispositivo de conmutación.
- Retardo de conversión de paquetes: el tiempo necesario para codificar y decodificar paquetes de datos en ambos extremos.
- Retardo de búfer de fluctuación: Generalmente, con las comunicaciones IP para un servicio de voz, una memoria intermedia está configurada para eliminar la fluctuación de la red para evitar que la calidad de voz sea discontinua. La memoria intermedia también provoca un cierto retardo.

#### **Distancia de transmisión**

Cloud Connect utiliza una red troncal de DCI para las comunicaciones, y la latencia depende de la distancia de transmisión y la pérdida de transmisión.

- l Una distancia más larga da como resultado más pérdida y mayor latencia.
- l Una distancia más corta resulta en menos pérdida y menor latencia.

#### $\Box$  NOTA

Para garantizar la fiabilidad de la conexión, los servicios entre las regiones suelen ser transportados por múltiples conexiones. La longitud de cada conexión varía ligeramente. Por lo tanto, Cloud Connect no garantiza la latencia.

#### **Ventajas de Cloud Connect en comparación con Internet**

Aquí se presentan dos escenarios para comparar el rendimiento de la red de Cloud Connect e Internet.

| Especificación de ECS             | 2 vCPU y 4 GB de memoria                     |  |  |  |
|-----------------------------------|----------------------------------------------|--|--|--|
| Ancho de banda                    | $4$ Mbit/s                                   |  |  |  |
| Regiones de las VPC que           | CN North-Beijing4 (AZ1) y CN-Hong Kong (AZ1) |  |  |  |
| necesitan comunicarse<br>entre sí | CN East-Shanghail (AZ1) y CN-Hong Kong (AZ1) |  |  |  |

**Tabla 1-1** Detalles de escenario

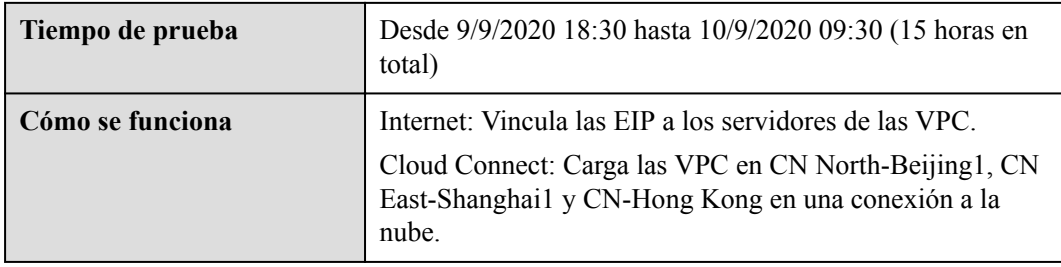

#### **Calidad de la red entre CN North-Beijing4 y CN-Hong Kong**

**Figura 1-1** Resultados de la prueba de Internet

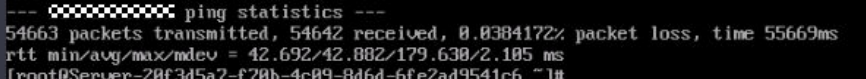

**Figura 1-2** Resultados de la prueba de Cloud Connect

| --- 2000000000000 ping statistics ---                                                      |  |  |
|--------------------------------------------------------------------------------------------|--|--|
| 54813 packets transmitted, 54813 received, +54 duplicates, 0% packet loss, time 54899218ms |  |  |
| rtt min/avq/max/mdev = 37.185/38.934/45.419/1.570 ms, pipe 30146                           |  |  |
| $[$ noot $\theta$ ccclobal-beijing1-az1 two ltt                                            |  |  |

**Tabla 1-2** Comparación de pruebas

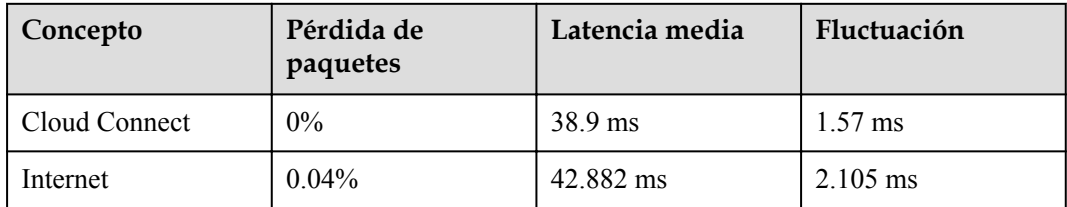

#### **Calidad de la conexión de red entre CN East-Shanghai1 y CN-Hong Kong**

**Figura 1-3** Resultados de la prueba de Internet

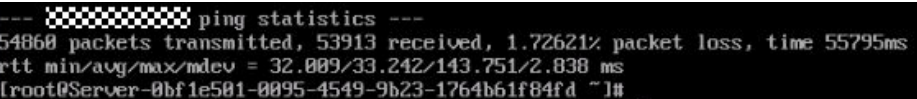

**Figura 1-4** Resultados de la prueba de Cloud Connect

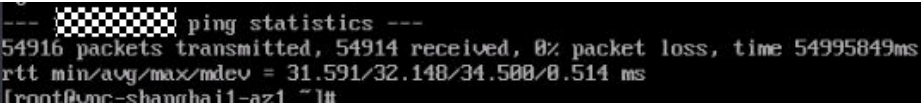

| Concepto      | Pérdida de<br>paquetes | Latencia media     | <b>Fluctuación</b> |
|---------------|------------------------|--------------------|--------------------|
| Cloud Connect | 0%                     | $32.14 \text{ ms}$ | $0.514 \text{ ms}$ |
| Internet      | 1.73%                  | 33.24 ms           | 2.838 ms           |

**Tabla 1-3** Comparación de pruebas

Puede ver en los resultados de la prueba que el rendimiento de Cloud Connect es mejor que el de Internet en términos de latencia de red. Cloud Connect supera a Internet en términos de pérdida de paquetes y fluctuación.

En resumen, Cloud Connect puede proporcionar una transmisión de datos más precisa y comunicaciones de red más estables.

# <span id="page-11-0"></span>**2 Consulta y uso generales del servicio**

## **2.1 ¿Qué puedo hacer con Cloud Connect?**

Cloud Connect es un servicio en la nube que le permite conectar VPC en diferentes regiones para construir una red en la nube conectada globalmente donde las instancias pueden comunicarse entre sí a través de una red privada. Con Cloud Connect, usted puede

- Conectar las VPC en una única región.
- Conectar las VPC en diferentes regiones.
- l Conectar varios centros de datos locales a varias VPC en diferentes regiones después de conectarlos en la nube por Direct Connect o VPN.
- l Reducir la latencia de la red para el acceso a los servicios de backend.

#### **2.2 ¿Cómo configuro Cloud Connect?**

Para configurar Cloud Connect, realice los siguientes pasos en la consola de gestión:

- 1. Cree una conexión en la nube, que conectará todas las instancias de red cargadas y permitirá que las instancias se comuniquen entre sí a través de una red privada.
- 2. Cargue las instancias de red que necesitan comunicarse entre sí a la conexión en la nube. Se admiten dos tipos de instancias de red, la de VPC y la del gateway virtual.
- 3. Si las instancias de red se encuentran en diferentes regiones, compre un paquete de ancho de banda y vincúlelo a la conexión en la nube.
- 4. Asigne los anchos de banda entre regiones para las comunicaciones de red entre regiones.

#### **2.3 ¿Cuáles son las diferencias entre Cloud Connect y VPC Peering?**

Cloud Connect se diferencia de VPC Peering de las siguientes maneras:

l Capacidades de interfuncionamiento: VPC Peering solo puede conectar dos VPC en la misma región, pero Cloud Connect puede conectar varias VPC en la misma región o en diferentes regiones.

- <span id="page-12-0"></span>l Capacidades de red: Después de crear una interconexión de VPC, debe configurar manualmente las rutas. Con Cloud Connect, no es necesario configurar rutas.
- La red portadora: VPC Peering utiliza la red del centro de datos, pero Cloud Connect utiliza una red troncal DCI.
- Facturación: VPC Peering es gratis. Con Cloud Connect, las comunicaciones entre VPC de la misma región también son gratuitas, pero las comunicaciones entre regiones requieren un paquete de ancho de banda, que se factura.

**Tabla 2-1** compara estas diferencias.

| Concepto                                |                                 | <b>VPC Peering</b>                         | <b>Cloud Connect</b>                                                                                      |
|-----------------------------------------|---------------------------------|--------------------------------------------|----------------------------------------------------------------------------------------------------|
| Capacidad de<br>interfuncionamie<br>nto | Las VPC dentro de<br>una región | Admitido                                   | Admitido                                                                                                  |
|                                         | Las VPC entre las<br>regiones   | No admitido                                | Admitido                                                                                                  |
|                                         | Cumplimiento<br>transfronterizo | No admitido                                | Admitido                                                                                                  |
| Capacidad de la red                     |                                 | Configuración de<br>enrutamiento<br>manual | Configuración de<br>enrutamiento<br>automático                                                            |
| Red portadora                           |                                 | Red de centros de<br>datos en la región    | Red troncal de DCI<br>entre regiones                                                                      |
| Precios                                 |                                 | Gratis                                     | Gratis dentro de una<br>región y facturado en<br>función de los precios<br>estándar entre las<br>regiones |

**Tabla 2-1** Diferencias entre Cloud Connect y VPC Peering

## **2.4 ¿Qué herramientas puedo usar para probar la conectividad de red después de completar todas las configuraciones?**

Utilice ICMP o Telnet para probar si las VPC de diferentes regiones pueden comunicarse entre sí.

#### **2.5 ¿Qué tipos de instancias de red admite Cloud Connect?**

Actualmente, solo las VPC y los gateway virtuales de Direct Connect pueden conectarse mediante Cloud Connect. Las VPN serán compatibles pronto.

## <span id="page-13-0"></span>**2.6 ¿Cuántos paquetes de ancho de banda puedo vincular a una conexión en la nube?**

Una conexión en la nube solo puede tener un paquete de ancho de banda independientemente de si la conexión en la nube se utiliza para las comunicaciones dentro de una región geográfica o entre las regiones geográficas.

Por ejemplo, ha creado una conexión en la nube y ha vinculado un paquete de ancho de banda de 50 Mbit/s a la conexión en la nube para las comunicaciones dentro de China continental. Antes de desvincular el paquete de ancho de banda de la conexión en la nube, no puede vincular otro paquete de ancho de banda a la conexión en la nube para las comunicaciones dentro de China continental. Sin embargo, puede vincular un paquete de ancho de banda a la conexión en la nube para comunicaciones en otra región geográfica o entre las regiones geográficas.

## **2.7 ¿Son iguales las velocidades de enlace ascendente y de enlace descendente del ancho de banda entre regiones configurado?**

Sí.

Si adquiere un paquete de ancho de banda de 10 Mbit/s para las comunicaciones de red entre China continental y Asia Pacífico y asigna 5 Mbit/s de ancho de banda entre la región de CN East-Shanghai y CN-Hong Kong, el ancho de banda máximo desde la región de CN Este-Shanghai hasta CN-Hong Kong y desde la región de la CN-Hong Kong hasta la región de la CN Este-Shanghai es de 5 Mbit/s.

## **2.8 ¿Existen límites en el tráfico para las comunicaciones de redes entre las regiones?**

El tráfico requerido cuando usa Cloud Connect depende del ancho de banda asignado entre regiones. El tráfico entrante o saliente máximo no puede exceder el ancho de banda entre regiones.

Si asigna un ancho de banda de 20 Mbit/s entre regiones, el tráfico máximo de la región A y el tráfico máximo de la región B no pueden exceder los 20 Mbit/s.

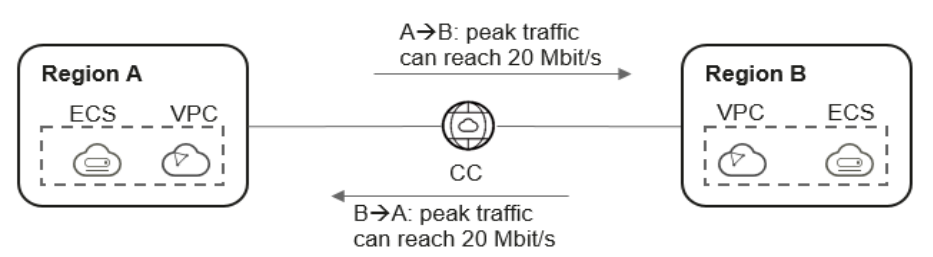

Inter-region bandwidth: 20 Mbit/s

## <span id="page-14-0"></span>**2.9 ¿Cuáles son las métricas para la supervisión del tráfico?**

Hay dos métricas utilizadas para monitorear el tráfico: **Incoming Traffic** y **Outgoing Traffic**.

El tráfico entrante es el tráfico de la otra región a la región actual. El tráfico saliente es el tráfico de la región actual a la otra región.

#### **2.10 ¿Cuáles son las restricciones de uso de Cloud Connect?**

Cuando utilice Cloud Connect, tenga en cuenta que:

- Los bloques CIDR de las instancias de red cargadas en una conexión en la nube no pueden superponerse.
- l Cada cuenta puede crear hasta seis conexiones en la nube. Las instancias de red de hasta seis regiones pueden utilizar una misma conexión en la nube. En cada región, una conexión en la nube puede ser utilizada por hasta seis instancias de red.
- l Hay hasta 50 rutas para una conexión en la nube en todas las regiones donde se utiliza la conexión en la nube.

#### **2.11 ¿Dónde puedo agregar rutas para una conexión en la nube en la consola de gestión?**

Si carga una VPC a una conexión en la nube, se asignará automáticamente una ruta para cada subred que seleccione. Si carga un gateway virtual a una conexión en la nube, las rutas se asignarán automáticamente a las subredes local y remota. Si necesita una ruta especial, puede agregar un bloque de CIDR personalizado al cargar la instancia de red.

Puede ver las rutas en las tablas de rutas predeterminadas de otras VPC cargadas en la conexión en la nube o en las tablas de rutas predeterminadas de las VPC asociadas a otros gateway virtuales cargados en la conexión en la nube.

#### **2.12 ¿Necesito vincular la EIP a los ECS en las VPC conectados por la conexión en la nube?**

Si los ECS se utilizan solo dentro de las VPC, no necesita las EIP.

Si desea acceder a los ECS desde el Internet o utilizarlos para proporcionar los servicios accesibles desde Internet, debe comprar una EIP para los ECS.

## <span id="page-15-0"></span>**2.13 ¿Cómo puedo modificar el ancho de banda de un paquete de ancho de banda comprado?**

Cloud Connect le permite modificar el ancho de banda de un paquete de ancho de banda comprado.

Para modificar el ancho de banda, realice las siguientes operaciones:

- 1. Inicie sesión en la consola de gestión.
- 2. Pase el ratón sobre la esquina superior izquierda para mostrar **Service List** y elija **Networking** > **Cloud Connect**.
- 3. En el panel de navegación de la izquierda, elija **Cloud Connect** > **Bandwidth Packages**.
- 4. Busque el paquete de ancho de banda y haga clic en **Modify Bandwidth** en la columna **Operation**.

#### $\Box$  NOTA

Puede aumentar o disminuir el ancho de banda. En los siguientes pasos, se usa como ejemplo aumentar el ancho de banda.

- l Si aumenta el ancho de banda, debe pagar por el aumento del ancho de banda. El nuevo ancho de banda será válido después de que realice el pago.
- l Si disminuye el ancho de banda, el sistema reembolsará el sobrepago a su cuenta. El nuevo ancho de banda entra en vigor inmediatamente.
- 5. Seleccione **Increase bandwidth** y haga clic en **Continue**.
- 6. Especifique el nuevo ancho de banda y haga clic en **OK**.
- 7. Confirme la configuración y haga clic en **Submit**.
- 8. Seleccione un método de pago y haga clic en **Pay**.

#### $\Box$  NOTA

- $\bullet$  Modificar el ancho de banda no interrumpe los servicios, pero cancelar la suscripción de un paquete de ancho de banda que se ha vinculado a una conexión en la nube o desvincular un paquete de ancho de banda de una conexión en la nube lo hará. Antes de darse de baja de un paquete de ancho de banda vinculado a una conexión en la nube, desvíselo de la conexión en la nube.
- l Si el paquete de ancho de banda va a caducar dentro de las próximas 24 horas, no puede aumentar o disminuir el ancho de banda.

## **2.14 ¿El ancho de banda modificado entre regiones entrará en vigor inmediatamente?**

No. Se tarda de 1 a 2 minutos antes de que el nuevo ancho de banda entre regiones pueda tener efecto.

### **2.15 ¿Cómo puedo modificar el ancho de banda entre regiones?**

1. Inicie sesión en la consola de gestión.

- <span id="page-16-0"></span>2. Pase el ratón sobre la esquina superior izquierda para mostrar **Service List** y elija **Networking** > **Cloud Connect**.
- 3. En la lista de conexiones en la nube, localice la conexión en la nube y haga clic en su nombre. En la página mostrada, haga clic en **Inter-Region Bandwidths**.
- 4. Busque el ancho de banda entre regiones y haga clic en **Modify** en la columna **Operation**.
- 5. Modifique el ancho de banda y haga clic en **OK**.

## **2.16 ¿Necesito crear otra conexión en la nube si las instancias de red en una región necesitan comunicarse con las instancias de red en otras dos regiones que ya se han cargado en una conexión en la nube?**

No.

Cargue las instancias de red de la primera región a la conexión en la nube utilizada por las instancias de red de las otras dos regiones y asigne el ancho de banda entre regiones entre cada par de regiones.

De esta manera, las instancias de red en las tres regiones pueden comunicarse entre sí.

#### **2.17 ¿Los circuitos de red están físicamente aislados?**

No. Cloud Connect aprovecha la red troncal de Huawei Cloud y los circuitos de red están aislados lógicamente.

#### **2.18 ¿Es Cloud Connect un servicio listo para usar?**

Todas las operaciones que realice en Cloud Connect entrarán en vigor inmediatamente, excepto el permiso transfronterizo, que solo entrará en vigor después de que haya sido aprobado por China Unicom.

## **2.19 ¿Cómo puede Cloud Connect ofrecer una alta disponibilidad?**

- l Si Cloud Connect se utiliza para conectar VPC en la misma región, Cloud Connect se despliega en los clústeres y varios clústeres se despliegan entre las AZ.
- l Si Cloud Connect se utiliza para conectar VPC en diferentes regiones, la red troncal de Huawei Cloud se utiliza para conectar las VPC. La red entre cada dos regiones tiene al menos dos enlaces que están configurados en modo activo/en espera.
- l Cloud Connect tiene una plataforma de prueba de marcación dedicada para monitorear el estado de clústeres y enlaces en tiempo real.

# <span id="page-17-0"></span>**3 Operaciones de consola**

## **3.1 ¿Cómo configuro Cloud Connect?**

Para configurar Cloud Connect, realice los siguientes pasos en la consola de gestión:

- 1. Cree una conexión en la nube, que conectará todas las instancias de red cargadas y permitirá que las instancias se comuniquen entre sí a través de una red privada.
- 2. Cargue las instancias de red que necesitan comunicarse entre sí a la conexión en la nube. Se admiten dos tipos de instancias de red, la de VPC y la del gateway virtual.
- 3. Si las instancias de red se encuentran en diferentes regiones, compre un paquete de ancho de banda y vincúlelo a la conexión en la nube.
- 4. Asigne los anchos de banda entre regiones para las comunicaciones de red entre regiones.

## **3.2 ¿Qué puedo hacer si hay un conflicto de ruta cuando cargo una instancia de red en una conexión en la nube?**

Cuando está cargando una VPC, el sistema puede mostrar un mensaje "A routing conflict has occurred in this VPC. This route is already being used in other scenarios, such as VPC Peering or VPN." Si esto sucede, compruebe si la VPC es utilizada por:

- l Bloque de CIDR personalizado
- Direct Connect
- l VPN
- l Interconexión de VPC

Si la VPC es utilizada por cualquiera de los anteriores, puede haber conflictos de ruta. En este caso, disocie la VPC del recurso y, a continuación, cargue la VPC en la conexión a la nube o seleccione otra VPC basada en su plan de red.

## <span id="page-18-0"></span>**3.3 ¿Cuántos paquetes de ancho de banda puedo vincular a una conexión en la nube?**

Una conexión en la nube solo puede tener un paquete de ancho de banda independientemente de si la conexión en la nube se utiliza para las comunicaciones dentro de una región geográfica o entre las regiones geográficas.

Por ejemplo, ha creado una conexión en la nube y ha vinculado un paquete de ancho de banda de 50 Mbit/s a la conexión en la nube para las comunicaciones dentro de China continental. Antes de desvincular el paquete de ancho de banda de la conexión en la nube, no puede vincular otro paquete de ancho de banda a la conexión en la nube para las comunicaciones dentro de China continental. Sin embargo, puede vincular un paquete de ancho de banda a la conexión en la nube para comunicaciones en otra región geográfica o entre las regiones geográficas.

### **3.4 ¿Cuáles son las restricciones de uso de Cloud Connect?**

Cuando utilice Cloud Connect, tenga en cuenta que:

- Los bloques CIDR de las instancias de red cargadas en una conexión en la nube no pueden superponerse.
- l Cada cuenta puede crear hasta seis conexiones en la nube. Las instancias de red de hasta seis regiones pueden utilizar una misma conexión en la nube. En cada región, una conexión en la nube puede ser utilizada por hasta seis instancias de red.
- l Hay hasta 50 rutas para una conexión en la nube en todas las regiones donde se utiliza la conexión en la nube.

## **3.5 ¿Cómo puedo solicitar un permiso transfronterizo?**

#### **Preparación de materiales**

Debe proporcionar los siguientes materiales y asegurarse de que todos los materiales estén sellados con el sello oficial de su empresa:

- l Una copia escaneada de la licencia comercial de su empresa
- l Una copia escaneada del *Acuerdo de servicio de circuitos transfronterizos de Cloud Connect*
- l Una copia escaneada de *China Unicom Letter of Commitment to Information Security of the Cross-Border Circuit Service*

#### **Solicitud de un permiso transfronterizo**

- 1. Inicie sesión en la consola de gestión.
- 2. Pase el ratón sobre la esquina superior izquierda para mostrar **Service List** y elija **Networking** > **Cloud Connect**.
- 3. En el panel de navegación de la izquierda, elija **Cloud Connect** > **Bandwidth Packages**.
- 4. En la página mostrada, haga clic en **apply now**.

Se muestra la página **Cross-Border Service Application System**.

- <span id="page-19-0"></span>5. Rellene la información de la empresa y de los representantes, y cargue los materiales preparados.
- 6. Haga clic en **Submit**.

Después de enviar la solicitud, el estado cambiará a **Pending approval**. La revisión toma aproximadamente un día laborable. Cuando el estado cambia a **Approved**, puede comprar paquetes de ancho de banda.

#### **3.6 ¿Dónde puedo agregar rutas para una conexión en la nube en la consola de gestión?**

Si carga una VPC a una conexión en la nube, se asignará automáticamente una ruta para cada subred que seleccione. Si carga un gateway virtual a una conexión en la nube, las rutas se asignarán automáticamente a las subredes local y remota. Si necesita una ruta especial, puede agregar un bloque de CIDR personalizado al cargar la instancia de red.

Puede ver las rutas en las tablas de rutas predeterminadas de otras VPC cargadas en la conexión en la nube o en las tablas de rutas predeterminadas de las VPC asociadas a otros gateway virtuales cargados en la conexión en la nube.

#### **3.7 ¿Cómo puedo modificar el ancho de banda de un paquete de ancho de banda comprado?**

Cloud Connect le permite modificar el ancho de banda de un paquete de ancho de banda comprado.

Para modificar el ancho de banda, realice las siguientes operaciones:

- 1. Inicie sesión en la consola de gestión.
- 2. Pase el ratón sobre la esquina superior izquierda para mostrar **Service List** y elija **Networking** > **Cloud Connect**.
- 3. En el panel de navegación de la izquierda, elija **Cloud Connect** > **Bandwidth Packages**.
- 4. Busque el paquete de ancho de banda y haga clic en **Modify Bandwidth** en la columna **Operation**.

#### $\Box$  NOTA

Puede aumentar o disminuir el ancho de banda. En los siguientes pasos, se usa como ejemplo aumentar el ancho de banda.

- l Si aumenta el ancho de banda, debe pagar por el aumento del ancho de banda. El nuevo ancho de banda será válido después de que realice el pago.
- $\bullet$  Si disminuye el ancho de banda, el sistema reembolsará el sobrepago a su cuenta. El nuevo ancho de banda entra en vigor inmediatamente.
- 5. Seleccione **Increase bandwidth** y haga clic en **Continue**.
- 6. Especifique el nuevo ancho de banda y haga clic en **OK**.
- 7. Confirme la configuración y haga clic en **Submit**.
- 8. Seleccione un método de pago y haga clic en **Pay**.

#### <span id="page-20-0"></span> $\Box$  NOTA

- $\bullet$  Modificar el ancho de banda no interrumpe los servicios, pero cancelar la suscripción de un paquete de ancho de banda que se ha vinculado a una conexión en la nube o desvincular un paquete de ancho de banda de una conexión en la nube lo hará. Antes de darse de baja de un paquete de ancho de banda vinculado a una conexión en la nube, desvíselo de la conexión en la nube.
- l Si el paquete de ancho de banda va a caducar dentro de las próximas 24 horas, no puede aumentar o disminuir el ancho de banda.

## **3.8 ¿Cómo puedo modificar el ancho de banda entre regiones?**

- 1. Inicie sesión en la consola de gestión.
- 2. Pase el ratón sobre la esquina superior izquierda para mostrar **Service List** y elija **Networking** > **Cloud Connect**.
- 3. En la lista de conexiones en la nube, localice la conexión en la nube y haga clic en su nombre. En la página mostrada, haga clic en **Inter-Region Bandwidths**.
- 4. Busque el ancho de banda entre regiones y haga clic en **Modify** en la columna **Operation**.
- 5. Modifique el ancho de banda y haga clic en **OK**.

### **3.9 ¿Qué herramienta puedo utilizar para probar la velocidad de ancho de banda de una conexión en la nube?**

Puede usar iPerf para enviar paquetes a un ECS en cada VPC cargada en la conexión en la nube y probar la velocidad de ancho de banda entre las regiones.

## **3.10 ¿El ancho de banda modificado entre regiones entrará en vigor inmediatamente?**

No. Se tarda de 1 a 2 minutos antes de que el nuevo ancho de banda entre regiones pueda tener efecto.

## <span id="page-21-0"></span>**4 Paquetes de ancho de banda**

### **4.1 ¿Cuántos paquetes de ancho de banda puedo vincular a una conexión en la nube?**

Una conexión en la nube solo puede tener un paquete de ancho de banda independientemente de si la conexión en la nube se utiliza para las comunicaciones dentro de una región geográfica o entre las regiones geográficas.

Por ejemplo, ha creado una conexión en la nube y ha vinculado un paquete de ancho de banda de 50 Mbit/s a la conexión en la nube para las comunicaciones dentro de China continental. Antes de desvincular el paquete de ancho de banda de la conexión en la nube, no puede vincular otro paquete de ancho de banda a la conexión en la nube para las comunicaciones dentro de China continental. Sin embargo, puede vincular un paquete de ancho de banda a la conexión en la nube para comunicaciones en otra región geográfica o entre las regiones geográficas.

### **4.2 ¿Cómo puedo modificar el ancho de banda de un paquete de ancho de banda comprado?**

Cloud Connect le permite modificar el ancho de banda de un paquete de ancho de banda comprado.

Para modificar el ancho de banda, realice las siguientes operaciones:

- 1. Inicie sesión en la consola de gestión.
- 2. Pase el ratón sobre la esquina superior izquierda para mostrar **Service List** y elija **Networking** > **Cloud Connect**.
- 3. En el panel de navegación de la izquierda, elija **Cloud Connect** > **Bandwidth Packages**.
- 4. Busque el paquete de ancho de banda y haga clic en **Modify Bandwidth** en la columna **Operation**.

#### <span id="page-22-0"></span> $\Box$  NOTA

Puede aumentar o disminuir el ancho de banda. En los siguientes pasos, se usa como ejemplo aumentar el ancho de banda.

- l Si aumenta el ancho de banda, debe pagar por el aumento del ancho de banda. El nuevo ancho de banda será válido después de que realice el pago.
- l Si disminuye el ancho de banda, el sistema reembolsará el sobrepago a su cuenta. El nuevo ancho de banda entra en vigor inmediatamente.
- 5. Seleccione **Increase bandwidth** y haga clic en **Continue**.
- 6. Especifique el nuevo ancho de banda y haga clic en **OK**.
- 7. Confirme la configuración y haga clic en **Submit**.
- 8. Seleccione un método de pago y haga clic en **Pay**.

#### $\Box$  NOTA

- $\bullet$  Modificar el ancho de banda no interrumpe los servicios, pero cancelar la suscripción de un paquete de ancho de banda que se ha vinculado a una conexión en la nube o desvincular un paquete de ancho de banda de una conexión en la nube lo hará. Antes de darse de baja de un paquete de ancho de banda vinculado a una conexión en la nube, desvíselo de la conexión en la nube.
- l Si el paquete de ancho de banda va a caducar dentro de las próximas 24 horas, no puede aumentar o disminuir el ancho de banda.

#### **4.3 ¿Cómo puedo reducir el ancho de banda de un paquete de ancho de banda?**

Para reducir el ancho de banda, realice las siguientes operaciones:

- 1. Inicie sesión en la consola de gestión.
- 2. Pase el ratón sobre la esquina superior izquierda para mostrar **Service List** y elija **Networking** > **Cloud Connect**.
- 3. En el panel de navegación de la izquierda, elija **Cloud Connect** > **Bandwidth Packages**.
- 4. Busque el paquete de ancho de banda y haga clic en **Modify Bandwidth** en la columna **Operation**.
- 5. Seleccione **Decrease bandwidth** y haga clic en **Continue**.
- 6. Especifique el nuevo ancho de banda y haga clic en **OK**.
- 7. Confirme la configuración y haga clic en **Submit**.

# <span id="page-23-0"></span>**5 Ancho de banda, latencia y pérdida de**

## **paquetes**

## **5.1 ¿Qué puedo hacer si fallan las comunicaciones de red entre regiones?**

Después de completar toda la configuración requerida, puede usar ICMP o Telnet para probar la conectividad de red. Si las comunicaciones de red fallan, haga lo siguiente para localizar el error:

- l Compruebe si el grupo de seguridad que contiene los ECS en la VPC de destino permite el tráfico ICMP o Telnet sobre el puerto correspondiente en la dirección de entrada. Si no se permite el tráfico ICMP o Telnet, el grupo de seguridad bloqueará los paquetes.
- l Compruebe si se ha configurado una ACL de red para que la subred en la VPC de destino deniegue las comunicaciones entre las VPC de origen y de destino. Si existe tal ACL, los paquetes serán bloqueados por la ACL.
- l Compruebe si hay subredes superpuestas en las VPC de origen y destino. Si tienen las subredes superpuestas, los paquetes no se enviarán a la subred de la VPC de destino.
- Compruebe si se asigna un ancho de banda entre regiones entre las regiones de origen y de destino. Si tiene un paquete de ancho de banda pero no hay ancho de banda entre regiones entre las regiones diferentes, es posible que los 10 kbit/s de ancho de banda predeterminados no transmitan paquetes de ICMP grandes o paquetes de Telnet.

## **5.2 ¿El ancho de banda modificado entre regiones entrará en vigor inmediatamente?**

No. Se tarda de 1 a 2 minutos antes de que el nuevo ancho de banda entre regiones pueda tener efecto.

#### <span id="page-24-0"></span>**5.3 ¿Cómo puedo solucionar problemas de conectividad de red para una nube híbrida creada con Cloud Connect y Direct Connect?**

- l Asegúrese de que la tabla de ruta de su red local tenga rutas para enviar tráfico a los recursos de la nube.
- l Asegúrese de que las rutas utilizadas por la red local estén incluidas en los bloques CIDR personalizados configurados para las VPC conectadas por la conexión en la nube y la conexión de Direct Connect.

### **5.4 ¿Necesito un paquete de ancho de banda para probar la conectividad de red?**

Cloud Connect le proporciona 10 kbit/s de ancho de banda para las pruebas de ping.

No es necesario comprar paquetes de ancho de banda para comunicaciones de red dentro de una región, pero es necesario comprarlos y asignar anchos de banda entre regiones para instancias de red en diferentes regiones.

## **5.5 ¿Por qué necesito Cloud Connect si la latencia de red es la misma que en Internet?**

Tenga en cuenta lo siguiente cuando use Cloud Connect:

- l **Rendimiento de red**
- l **[Distancia de transmisión](#page-25-0)**
- l **[Ventajas de Cloud Connect](#page-25-0)**

#### **Métricas de medición del rendimiento de la red**

l Tasa de pérdida de paquetes: la proporción de paquetes perdidos durante la transmisión de la red

Esta métrica mide las capacidades de reenvío de paquetes de la red. La diferencia entre el número de paquetes desde el emisor y el número de paquetes al receptor es el número de paquetes perdidos durante la transmisión de la red. El porcentaje de los paquetes que se pierden es la tasa de pérdida de paquetes.

Jitter: la fluctuación en la latencia de los paquetes que fluyen por la red

Los dispositivos físicos, tales como routers, que reenvían paquetes de datos en la red tienen búferes. Cuando se transmite una cantidad de datos que excede la capacidad de transmisión del cable, los dispositivos físicos almacenarán en el búfer los paquetes excedentes. Los paquetes que no están almacenados en búfer o almacenados en búfer durante un corto tiempo llegan más rápido que los almacenados en búfer durante más tiempo. Esta variación se denomina fluctuación de fase de la red.

l Latencia: el tiempo medio de ida y vuelta para transmitir paquetes entre dos nodos de red Para un dispositivo de almacenamiento y reenvío, el retardo comienza cuando el último bit de la última marca de datos entra en el dispositivo y termina cuando el primer bit de

<span id="page-25-0"></span>la marca de datos aparece en la interfaz de salida. La diferencia de tiempo es el retardo del dispositivo de almacenamiento y reenvío.

Generalmente, existen los siguientes tipos de retraso:

- Retardo de propagación: el tiempo necesario para transmitir un paquete en el medio de transmisión. El retardo de propagación es directamente proporcional a la distancia física entre los dos extremos y el tamaño del paquete. Cuanto mayor sea la distancia física y mayor sea el paquete, mayor será el retardo de transmisión.
- Retardo del dispositivo: el tiempo que tarda un dispositivo físico, como un router, en reenviar un paquete de datos. El retardo del dispositivo está relacionado con el rendimiento de reenvío del dispositivo de conmutación.
- Retardo de conversión de paquetes: el tiempo necesario para codificar y decodificar paquetes de datos en ambos extremos.
- Retardo de búfer de fluctuación: Generalmente, con las comunicaciones IP para un servicio de voz, una memoria intermedia está configurada para eliminar la fluctuación de la red para evitar que la calidad de voz sea discontinua. La memoria intermedia también provoca un cierto retardo.

#### **Distancia de transmisión**

Cloud Connect utiliza una red troncal de DCI para las comunicaciones, y la latencia depende de la distancia de transmisión y la pérdida de transmisión.

- l Una distancia más larga da como resultado más pérdida y mayor latencia.
- l Una distancia más corta resulta en menos pérdida y menor latencia.

#### $\Box$  NOTA

Para garantizar la fiabilidad de la conexión, los servicios entre las regiones suelen ser transportados por múltiples conexiones. La longitud de cada conexión varía ligeramente. Por lo tanto, Cloud Connect no garantiza la latencia.

#### **Ventajas de Cloud Connect en comparación con Internet**

Aquí se presentan dos escenarios para comparar el rendimiento de la red de Cloud Connect e Internet.

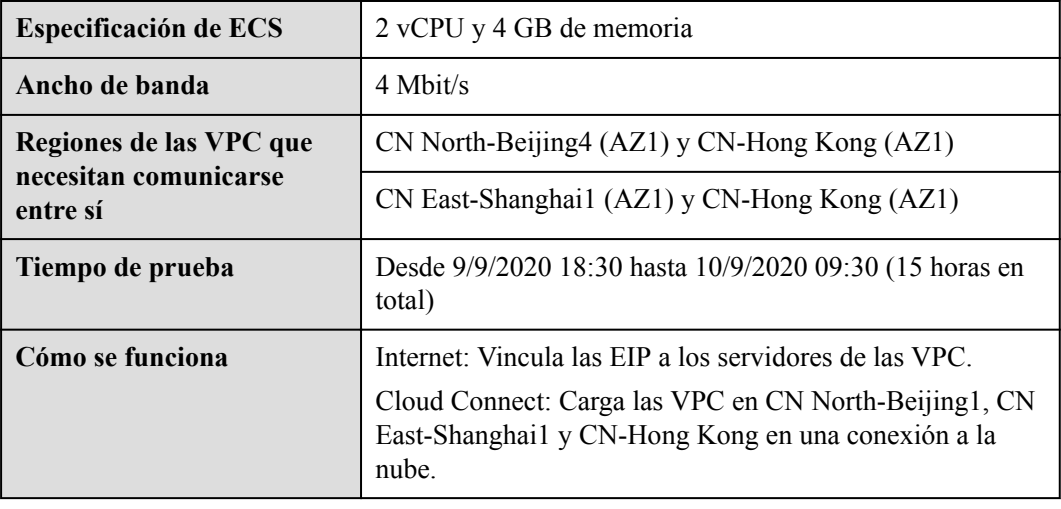

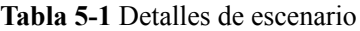

**Calidad de la red entre CN North-Beijing4 y CN-Hong Kong**

**Figura 5-1** Resultados de la prueba de Internet

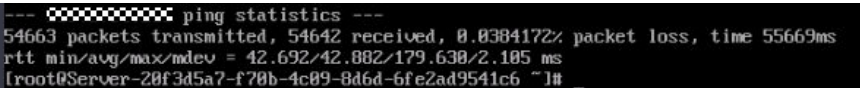

**Figura 5-2** Resultados de la prueba de Cloud Connect

**Tabla 5-2** Comparación de pruebas

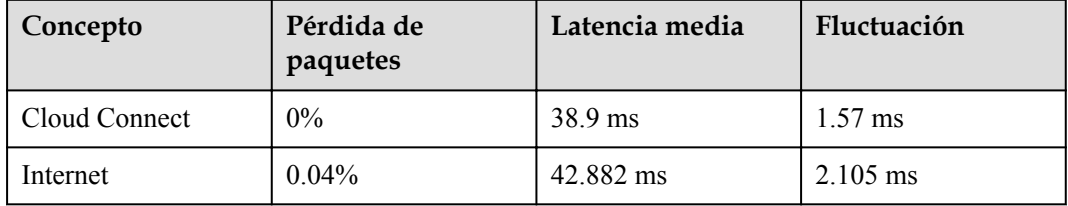

#### **Calidad de la conexión de red entre CN East-Shanghai1 y CN-Hong Kong**

**Figura 5-3** Resultados de la prueba de Internet

**Figura 5-4** Resultados de la prueba de Cloud Connect

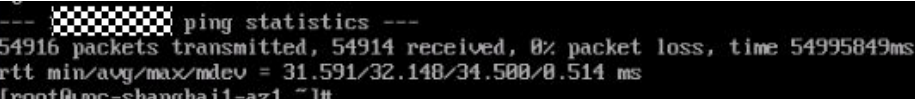

**Tabla 5-3** Comparación de pruebas

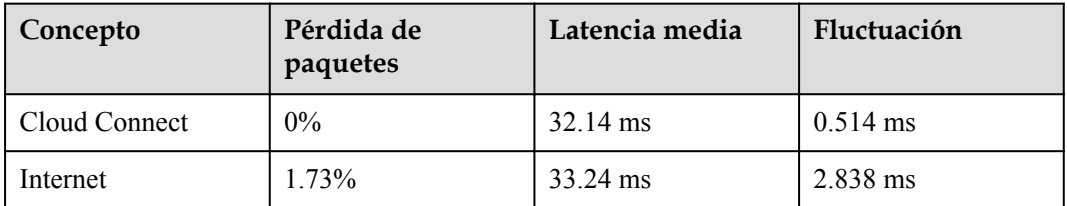

Puede ver en los resultados de la prueba que el rendimiento de Cloud Connect es mejor que el de Internet en términos de latencia de red. Cloud Connect supera a Internet en términos de pérdida de paquetes y fluctuación.

En resumen, Cloud Connect puede proporcionar una transmisión de datos más precisa y comunicaciones de red más estables.

### <span id="page-27-0"></span>**5.6 ¿Son iguales las velocidades de enlace ascendente y de enlace descendente del ancho de banda entre regiones configurado?**

Sí.

Si adquiere un paquete de ancho de banda de 10 Mbit/s para las comunicaciones de red entre China continental y Asia Pacífico y asigna 5 Mbit/s de ancho de banda entre la región de CN East-Shanghai y CN-Hong Kong, el ancho de banda máximo desde la región de CN Este-Shanghai hasta CN-Hong Kong y desde la región de la CN-Hong Kong hasta la región de la CN Este-Shanghai es de 5 Mbit/s.

#### **5.7 ¿Existen límites en el tráfico para las comunicaciones de redes entre las regiones?**

El tráfico requerido cuando usa Cloud Connect depende del ancho de banda asignado entre regiones. El tráfico entrante o saliente máximo no puede exceder el ancho de banda entre regiones.

Si asigna un ancho de banda de 20 Mbit/s entre regiones, el tráfico máximo de la región A y el tráfico máximo de la región B no pueden exceder los 20 Mbit/s.

Inter-region bandwidth: 20 Mbit/s

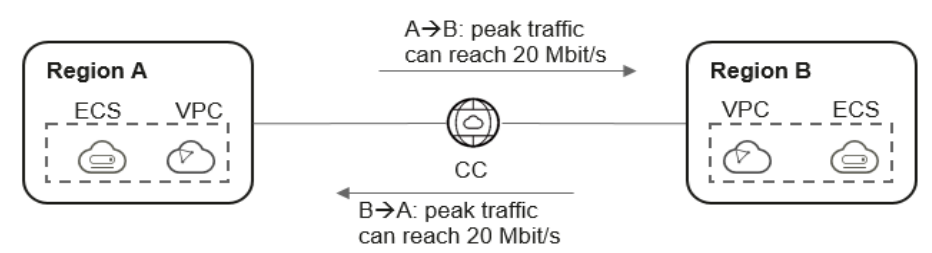

## **5.8 ¿Los circuitos de red están físicamente aislados?**

No. Cloud Connect aprovecha la red troncal de Huawei Cloud y los circuitos de red están aislados lógicamente.

## **5.9 ¿Cómo puede Cloud Connect ofrecer una alta disponibilidad?**

Si Cloud Connect se utiliza para conectar VPC en la misma región, Cloud Connect se despliega en los clústeres y varios clústeres se despliegan entre las AZ.

- **e** Si Cloud Connect se utiliza para conectar VPC en diferentes regiones, la red troncal de Huawei Cloud se utiliza para conectar las VPC. La red entre cada dos regiones tiene al menos dos enlaces que están configurados en modo activo/en espera.
- l Cloud Connect tiene una plataforma de prueba de marcación dedicada para monitorear el estado de clústeres y enlaces en tiempo real.

# <span id="page-29-0"></span>**6 Permiso transfronterizo**

## **6.1 ¿Por qué necesito un permiso transfronterizo?**

Esto es un requisito legal. De conformidad con las leyes y reglamentos administrativos del Ministerio de Industria y Tecnología de Información (MIIT) de República Popular de China, solo tres operadores principales en China continental están autorizados para las comunicaciones de red transfronterizas. Para llevar a cabo negocios fuera de China continental, debe solicitar un permiso transfronterizo de China porque Huawei Cloud coopera con China para gestionar de forma centralizada los perfiles de usuario de las empresas transfronterizas. Huawei Cloud proporciona servicios y recursos en la nube, y China ofrece los servicios de circuitos transfronterizos.

## **6.2 ¿Quién aprueba los permisos transfronterizos?**

China aprueba los permisos transfronterizos y le proporciona los servicios de circuitos transfronterizos.

## **6.3 ¿Cómo puedo solicitar un permiso transfronterizo?**

#### **Preparación de materiales**

Debe proporcionar los siguientes materiales y asegurarse de que todos los materiales estén sellados con el sello oficial de su empresa:

- l Una copia escaneada de la licencia comercial de su empresa
- l Una copia escaneada del *Acuerdo de servicio de circuitos transfronterizos de Cloud Connect*
- l Una copia escaneada de *China Unicom Letter of Commitment to Information Security of the Cross-Border Circuit Service*

#### **Solicitud de un permiso transfronterizo**

1. Inicie sesión en la consola de gestión.

- <span id="page-30-0"></span>2. Pase el ratón sobre la esquina superior izquierda para mostrar **Service List** y elija **Networking** > **Cloud Connect**.
- 3. En el panel de navegación de la izquierda, elija **Cloud Connect** > **Bandwidth Packages**.
- 4. En la página mostrada, haga clic en **apply now**.
	- Se muestra la página **Cross-Border Service Application System**.
- 5. Rellene la información de la empresa y de los representantes, y cargue los materiales preparados.
- 6. Haga clic en **Submit**.

Después de enviar la solicitud, el estado cambiará a **Pending approval**. La revisión toma aproximadamente un día laborable. Cuando el estado cambia a **Approved**, puede comprar paquetes de ancho de banda.

## **6.4 ¿Cuándo tendría que solicitar un permiso transfronterizo?**

Para cumplir con las leyes y regulaciones de China sobre las comunicaciones de red transfronterizas, debe solicitar un permiso transfronterizo antes de comprar un paquete de ancho de banda para las comunicaciones entre China continental y otro país o región. Cloud Connect ahora está disponible en cuatro regiones geográficas y se requiere un permiso transfronterizo en los siguientes escenarios:

- l Red de comunicaciones entre China continental y Asia Pacífico
- Red de comunicaciones entre la China continental y el África del Sur
- Red de comunicaciones entre la China continental y el oeste de América Latina

Para solicitar un permiso transfronterizo, debe preparar los materiales necesarios sellados con el sello oficial de su empresa y presentar una solicitud en la consola de Cloud Connect. Southern Africa revisará y aprobará la solicitud en el plazo de un día laborable. Una vez aprobada la aplicación, puede comprar paquetes de ancho de banda.

#### **6.5 ¿Durante cuánto tiempo se aprobará un permiso transfronterizo?**

Los permisos transfronterizos se aprueban en el plazo de un día laborable.

## **6.6 ¿Por qué se requiere la autenticación adicional de nombre real después de haber completado la autenticación de nombre real de Huawei Cloud?**

- La información de autenticación de nombre real de Huawei Cloud se utiliza para la facturación y emisión de facturas.
- l Se requiere autenticación de nombre real de Cloud Connect para que China Unicom apruebe su solicitud para el permiso transfronterizo, que se requiere si desea acceder a una VPC o un centro de datos local fuera de China continental. China Unicom archivará su información para su auditoría si es necesario.

## <span id="page-31-0"></span>**6.7 ¿Puedo modificar el contenido del** *Acuerdo de servicio de circuitos transfronterizos de Cloud Connect***?**

No.

El *Acuerdo de servicio de circuitos transfronterizos de Cloud Connect* es un contrato estándar confirmado con China Unicom Shenzhen Branch y no se puede modificar.

## **6.8 ¿Puedo descargar los materiales de mi aplicación de permiso transfronterizo en la consola después de eliminarlos de mi PC?**

No, no se puede.

Mantenga sus materiales de aplicación seguros y protegidos.

## **6.9 ¿Necesita Huawei Cloud firmar y sellar el sello en los materiales para la aplicación de permisos transfronterizos?**

No.

Huawei Cloud funciona con China para permitir las comunicaciones de red transfronterizas. China Unicom proporciona los servicios de circuitos de red y revisa y archiva los materiales de solicitud de permisos transfronterizos bajo los requisitos del Ministerio de Industria y Tecnología de la Información (MIIT).

## <span id="page-32-0"></span>**7 Redes y escenarios de Cloud Connect**

### **7.1 ¿Puede Cloud Connect vincular las VPC en la misma región?**

Sí. Después de cargar las VPC de la misma región en una conexión en la nube, pueden comunicarse entre sí de forma predeterminada. No se requieren los paquetes de ancho de banda. Si necesita una menor latencia de red, utilice VPC Peering en lugar de Cloud Connect.

#### **7.2 ¿Puedo cargar las VPC de otras cuentas en mi conexión en la nube?**

Sí. Puede cargar las VPC de otros usuarios siempre y cuando haya obtenido su permiso para cargar estas VPC en su conexión en la nube.

# <span id="page-33-0"></span>**8 Autorización entre las cuentas**

## **8.1 ¿El otro usuario necesita comprar un paquete de ancho de banda si quiero cargar las VPC de ello en mi conexión a la nube?**

No.

Si desea cargar las VPC de otros usuarios en su conexión a la nube, debe solicitar a otros usuarios que le otorguen los permisos para cargar sus VPC. Estos otros usuarios no necesitan comprar un paquete de ancho de banda en sus cuentas.

### **8.2 ¿El otro usuario necesita crear una conexión en la nube si quiero cargar las VPC de ello en mi conexión en la nube?**

No.

Si desea cargar las VPC de otros usuarios en su conexión a la nube, debe solicitar a otros usuarios que le otorguen los permisos para cargar sus VPC. Estos otros usuarios no necesitan crear una conexión en la nube en sus cuentas.

## **8.3 ¿Cómo se cargan las VPC entre las cuentas?**

#### **Escenarios**

Puede conceder a otros usuarios los permisos para cargar sus VPC en sus conexiones en la nube.

#### **Procedimiento**

- 1. Inicie sesión en la consola de gestión.
- 2. Pase el ratón sobre la esquina superior izquierda para mostrar **Service List** y elija Networking > Cloud Connect.
- <span id="page-34-0"></span>3. En el panel de navegación, seleccione **Cloud Connect** > **Cross-Account Authorization**.
- 4. Haga clic en **Network Instances Authorized by Me**.
- 5. Haga clic en **Authorize Network Instance**.

Seleccione una región y una VPC e ingrese el ID de cuenta del mismo nivel y el ID de conexión de la nube del mismo nivel.

6. Haga clic en **OK**.

#### **Enlaces útiles**

Para obtener más información, consulte la **[Conexión de las VPC de su cuenta a las VPC de](https://support.huaweicloud.com/intl/es-us/bestpractice-cc/cc_04_0006.html) [la cuenta de otro usuario](https://support.huaweicloud.com/intl/es-us/bestpractice-cc/cc_04_0006.html)**.

### **8.4 ¿Se puede cargar una VPC en más de una conexión en la nube?**

No.

Una VPC solo se puede cargar en una conexión en la nube.

## **9 Permisos**

## <span id="page-35-0"></span>**9.1 ¿Cómo puedo conceder permisos de Cloud Connect a los usuarios de IAM?**

Puede usar **[IAM](https://support.huaweicloud.com/intl/es-us/usermanual-iam/iam_01_0001.html)** para implementar un control de permisos detallado para sus recursos de Cloud Connect. Con IAM, usted puede:

- l Crear usuarios de IAM para empleados en función de la estructura organizativa de su empresa. Cada usuario de IAM tendrá sus propias credenciales de seguridad para acceder a los recursos de Cloud Connect.
- Conceder solo los permisos necesarios para que los usuarios realicen una tarea específica.
- l Delegue una cuenta de Huawei Cloud para gestionar sus recursos de Cloud Connect o un servicio en la nube para acceder a sus recursos de Cloud Connect.

Omita esta parte si no necesita usuarios individuales de IAM para la gestión de permisos refinada.

**[Figura 9-1](#page-36-0)** muestra el proceso de concesión de permisos.

#### **Requisitos previos**

Antes de asignar permisos a un grupo de usuarios, debe conocer los permisos de Cloud Connect que puede asignar al grupo de usuarios y seleccionar los permisos según los requisitos del servicio. Para obtener más información sobre los permisos del sistema de Cloud Connect, consulta **[Permisos](https://support.huaweicloud.com/intl/es-us/productdesc-cc/cc_01_0008.html)**. Para ver las políticas del sistema de otros servicios, consulte **[Permisos del sistema](https://support.huaweicloud.com/intl/es-us/usermanual-permissions/iam_01_0001.html)**.

#### <span id="page-36-0"></span>**Flujo del proceso**

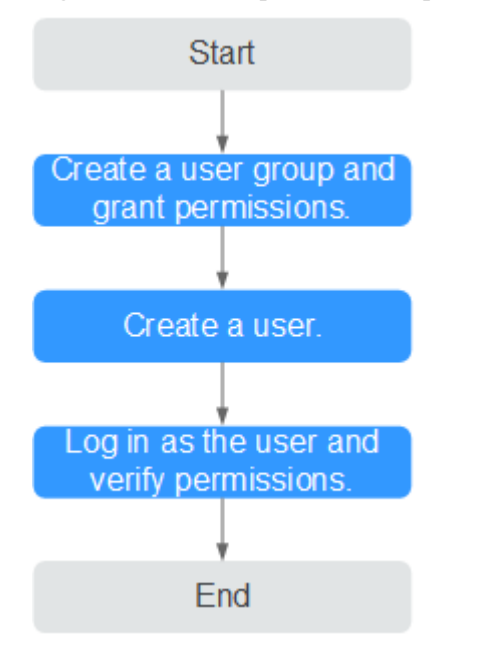

**Figura 9-1** Proceso para conceder permisos de Cloud Connect

#### 1. **[Cree un grupo de usuarios y asignarle permisos](https://support.huaweicloud.com/intl/es-us/usermanual-iam/iam_03_0001.html)**.

Cree un grupo de usuarios en la consola de IAM y asigne la política **Cross Connect Administrator** al grupo.

#### 2. **[Cree un usuario de IAM](https://support.huaweicloud.com/intl/es-us/usermanual-iam/iam_02_0001.html)**.

Cree un usuario en la consola de IAM y agregue el usuario al grupo creado en **1**.

3. **[Inicie sesión](https://support.huaweicloud.com/intl/es-us/usermanual-iam/iam_01_0552.html)** y verificar los permisos.

Inicie sesión en la consola de Cloud Connect con el usuario creado y compruebe que el usuario solo tiene los permisos asignados para Cloud Connect.

- Pase el ratón sobre la esquina superior izquierda para mostrar **Service List** y elija **Networking** > **Cloud Connect**. Haz clic en **Create Cloud Connection** en la esquina superior derecha. Si se puede crear la conexión a la nube, la política **Cross Connect Administrator** entrará en vigor.
- Elige cualquier otro servicio en el **Service List**. Aparecerá un mensaje indicando que tiene suficientes permisos para acceder al servicio.

#### **Enlaces útiles**

**[Gestión de permisos de conexión en la nube](https://support.huaweicloud.com/intl/es-us/usermanual-cc/cc_03_0900.html)**

# **10 Monitoreo**

### <span id="page-37-0"></span>**10.1 ¿Por qué los datos de monitoreo de ancho de banda en la consola de Cloud Eye son incompletos?**

Cloud Eye recopila los datos cada 5 minutos, lo que se denomina punto de recopilación de métricas. Durante la recolección de datos, aproximadamente el 5% de los datos se pierden. Sin embargo, todos los datos serán recogidos después de otras 2 horas.

### **10.2 ¿Cómo puedo ver los datos de monitoreo de ancho de banda de una conexión en la nube?**

- l Vaya a la consola de Cloud Eye, elija **Cloud Service Monitoring** > **Cloud Connect** en el panel de navegación, busque la conexión a la nube y haga clic en **View Metric** en la columna **Operation** para ver sus datos de supervisión.
- l En la página de ficha **Inter-Region Bandwidths**, haga clic en el icono de la columna **Monitoring**.

Para obtener información detallada sobre las operaciones, consulte la sección **[Consulta](https://support.huaweicloud.com/intl/es-us/usermanual-cc/cc_03_0804.html) [de métricas](https://support.huaweicloud.com/intl/es-us/usermanual-cc/cc_03_0804.html)**.

## **10.3 ¿Hay datos de monitoreo inmediatamente después de asignar un ancho de banda entre regiones?**

No.

Cada vez que asigne o modifique el ancho de banda entre regiones, los datos deben sincronizarse. La sincronización de datos requiere aproximadamente un día. Los datos de monitoreo se actualizarán un día después.

## <span id="page-38-0"></span>**10.4 ¿Cuáles son las métricas para la supervisión del tráfico?**

Hay dos métricas utilizadas para monitorear el tráfico: **Incoming Traffic** y **Outgoing Traffic**.

El tráfico entrante es el tráfico de la otra región a la región actual. El tráfico saliente es el tráfico de la región actual a la otra región.

## **11 Cuotas**

## <span id="page-39-0"></span>**11.1 ¿Cómo puedo aumentar las cuotas de recursos?**

#### **¿Qué es una cuota?**

Las cuotas pueden limitar el número o la cantidad de recursos disponibles para los usuarios, como el número máximo de ECS o discos EVS que se pueden crear.

Si la cuota de recursos existente no puede cumplir con los requisitos de servicio, puede solicitar una cuota más alta.

#### **¿Cómo puedo ver mis cuotas?**

- 1. Inicie sesión en la consola de gestión.
- 2. Haga clic  $\circled{e}$  en la esquina superior izquierda y seleccione la región y el proyecto deseados.
- 3. En la esquina superior derecha de la página, seleccione **Resources** > **My Quotas**. Se muestra la página **Service Quota**.

#### **Figura 11-1** Mis cuotas

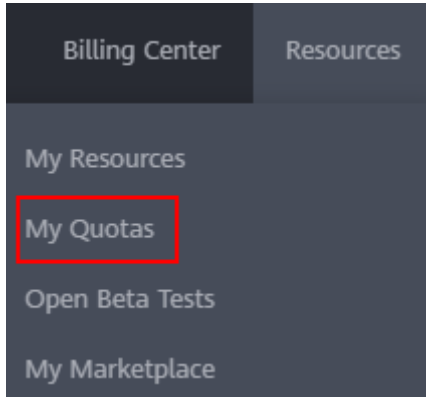

4. Vea la cuota usada y total de cada tipo de recursos en la página mostrada. Si una cuota no puede cumplir con los requisitos de servicio, solicite una cuota más alta.

#### **¿Cómo solicito una cuota más alta?**

- 1. Inicie sesión en la consola de gestión.
- 2. En la esquina superior derecha de la página, seleccione **Resources** > **My Quotas**. Se muestra la página **Service Quota**.

#### **Figura 11-2** Mis cuotas

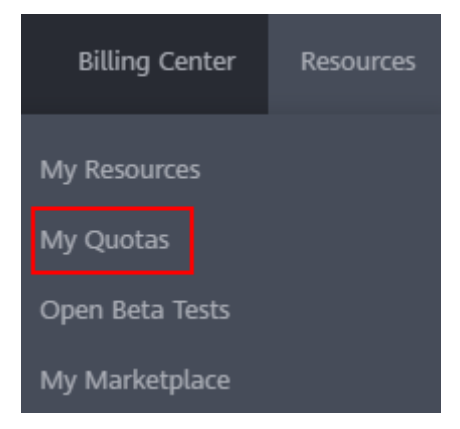

- 3. Haga clic en **Increase Quota**.
- 4. En la página **Create Service Ticket**, configure los parámetros según sea necesario. En el área **Problem Description**, rellene el contenido y el motivo del ajuste.
- 5. Después de configurar todos los parámetros necesarios, seleccione **I have read and agree to the Tenant Authorization Letter and Privacy Statement** y haga clic en **Submit**.